# **دليل تحديث البرنامج الثابت للراديو 2016 MULTIMEDIA/NAVIGATION**

## **مقدمة**

- يتناول هذا المستند شرح اإلجراءات واالحتياطات الالزمة لترقية البرنامج الثابت للراديو 2016 MULTIMEDIA/NAVIGATION.
- في حالة حدوث خطأ أثناء تحديث البرنامج الثابت قد يتعذر استخدام الراديو 2016 MULTIMEDIA/NAVIGATION. لذا احرص على قراءة الخطوات واالحتياطات التالية بعناية قبل تحديث البرنامج الثابت.

# **الطراز المستهدف وإصدار البرنامج الثابت**

يمكن استخدام أداة التحديث إلصدارات البرنامج الثابت الخاصة بالطرز المعروضة أدناه.

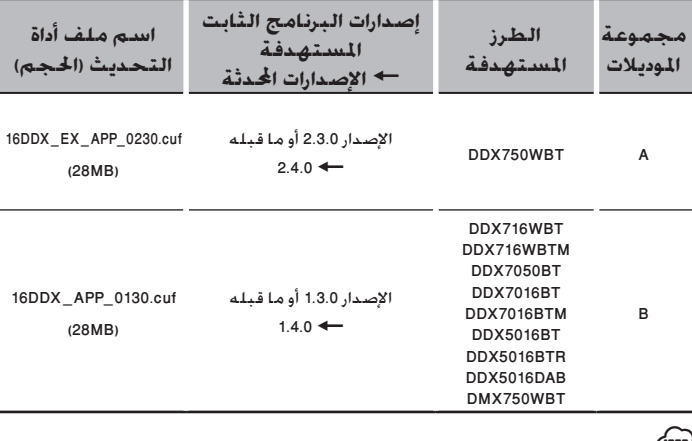

# $\left( \mathbb{H} \right)$

• للتعرف على كيفية التحقق من إصدار البرنامج الثابت لديك، راجع "إنشاء وسائط تحديث".

#### **سير العمل**

**الخطوة األولى. قم بتنزيل ملفات البرامج الثابتة، وانسخها إلى ذاكرة .USB**

**الخطوة الثانية. قم بتحديث البرنامج الثابت. )يستغرق األمر حوالي 3 دقيقة(. أعد تعيين الوحدة.**

**الخطوة الثالثة. تحقق من تحديث البرنامج الثابت.**

# **إنشاء وسائط تحديث**

- **قم بإنشاء وسائط حتديث على الكمبيوتر اخلاص بك.**
	- **.1 قم بتنزيل التحديثات من موقع اإلنترنت.**
		- **.2 قم بفك ضغط الملف الذي تم تنزيله.**
- **.3 انسخ الملف المفكوك إلى أعلى مستوى بذاكرة USB.**

#### (:::)

- يوصى باستخدام ذاكرة USB كوسيط التخزين.
- ً يمكنك أيضا نسخ أداة التحديث إلى الجهاز الذي يحتوي على ملفات الصوت وتحديث البرنامج الثابت منه.
	- يتعذر إجراء التحديث إذا تم نسخه داخل مجلد.
	- إذا تم تغيير اسم الملف، فيتعذر إجراء التحديث.

#### **التحقق من إصدار البرنامج الثابت**

## **.1 المس ]SETUP].**

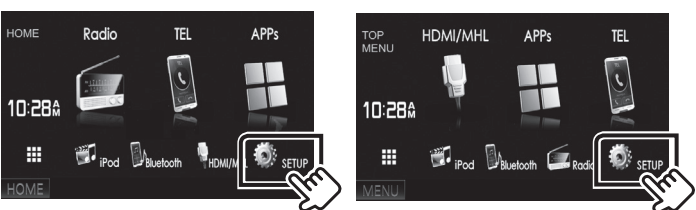

**.2 المس ]Information System ]لعرض شاشة معلومات النظام.**

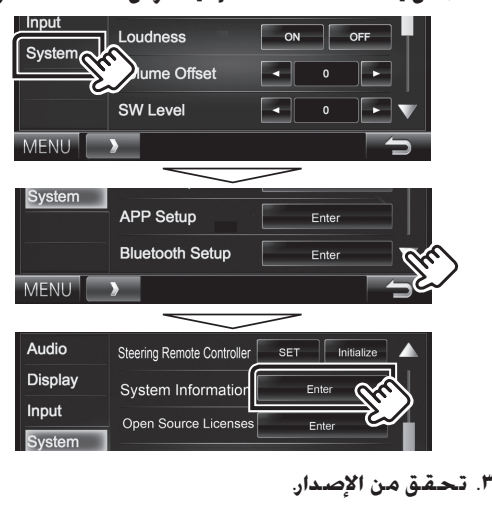

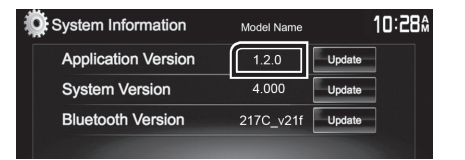

# **تحديث البرنامج**

- **.1 قم بتوصيل ذاكرة USB.**
	- **.2 المس ]SETUP].**
- **.3 المس ]Information System ]لعرض شاشة معلومات النظام.**
	- **.4 المس ]Update ]لبدء عملية التحديث.** 
		- **)يستغرق األمر حوالي 3 دقيقة(.**

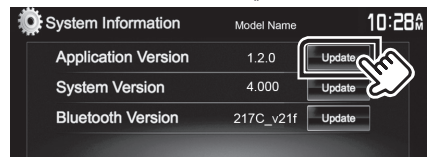

**تحذير: قد تتحول الشاشة إلى شاشة فارغة لبضع ثوان. تجنب فصل ذاكرة USB أو قطع التيار الكهربائي عن الجهاز خالل عملية التحديث.**

- **.5 بمجرد عرض شاشة "Completed Update "، قم بإزالة ذاكرة USB.**
	- **.6 أعد تعيين الوحدة.**
- **.7 تحقق من تحديث إصدار البرنامج الثابت، وذلك عبر الرجوع إلى "التحقق من إصدار البرنامج الثابت".**
- <u>{===</u>}<br>• عند عرض بيان عدم وجود *م*لف "No File" – ً تحقق مما إذا كان اسم ملف أداة التحديث مناسبا للطراز المقرر تحديثه.

# **االحتياطات**

- ال يمكن إجراء التحديث باستخدام ميديا من نوع آخر.
- تأكد من إيقاف السيارة في مكان آمن قبل إجراء عملية التحديث. واترك المحرك دائرا لتجنب فراغ شحنة البطارية.
- ال توقف المحرك أو راديو MULTIMEDIA/NAVIGATION المالحة أثناء إجراء عملية التحديث. وإال فقد ال يتم التحديث بشكل صحيح وقد يتعذر استخدام راديو